## E-LEARNING

Dr. Magu, M. | MMU | FoST | Chemistry Department COORDINATOR, E-LEARNING (CODEL)

**SEPT 2022** 

#### Accessing the E-Learning Portal

Step 1: Go to www.mmu.ac.ke

Step 2: On the top menu, click on the "ELEARNING" menu item, on the top right corner as show below:

Step 2

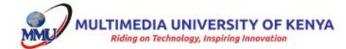

HOME

ABOUT US ~

FACULTY INFO ~

**ADMISSIONS** 

LIBRARY

ELEARNING

CONTACT

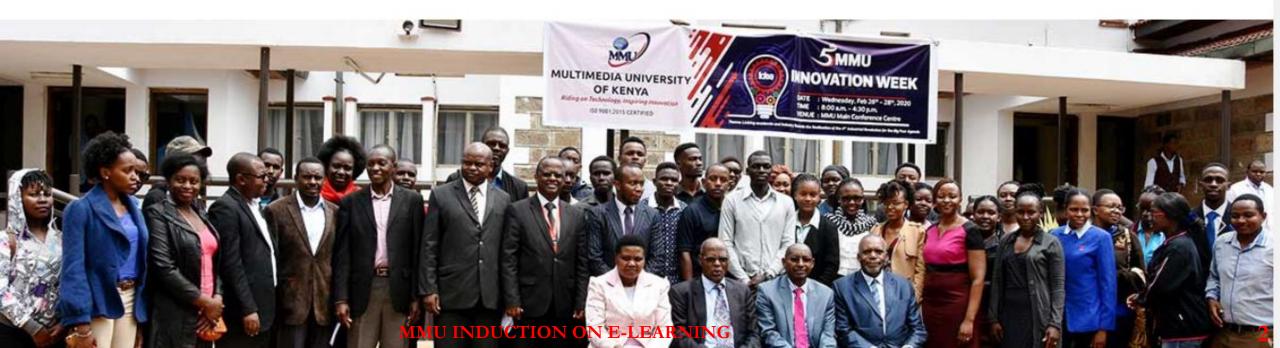

#### Login into the E-Learning Portal (1)

Step 1: On the top right corner on the top bar, click on (Log in)

Step 2: On the login form, enter your username, password and click on the Log In button (Illustration next page)

Step 1

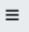

elearning

You are not logged in. (Log in)

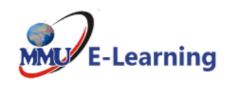

#### Course categories

- ▼ FACULTY TRAINING/Miscellaneous (6)
  - ▶ Huawei Academy Online (1)
- ▼ Faculty of Business & Economics
  - ▶ Bachelor of Commerce (8)
  - ▶ Bachelor of Business Information Technology (5)

Collapse all

#### Login into the E-Learning Portal (2)

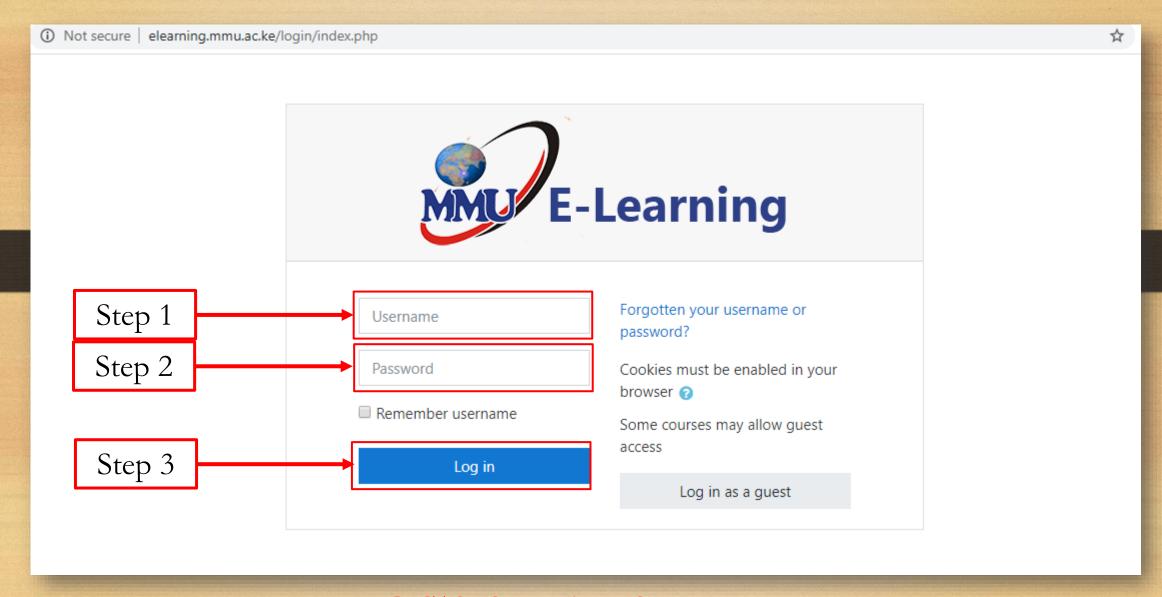

### Profile Settings: Accessing your Profile

Step 1: On the top right corner on the top bar, click on the "down arrow" beside the profile icon

Step 2: On the dropdown list that appears, click on the "Profile" menu item

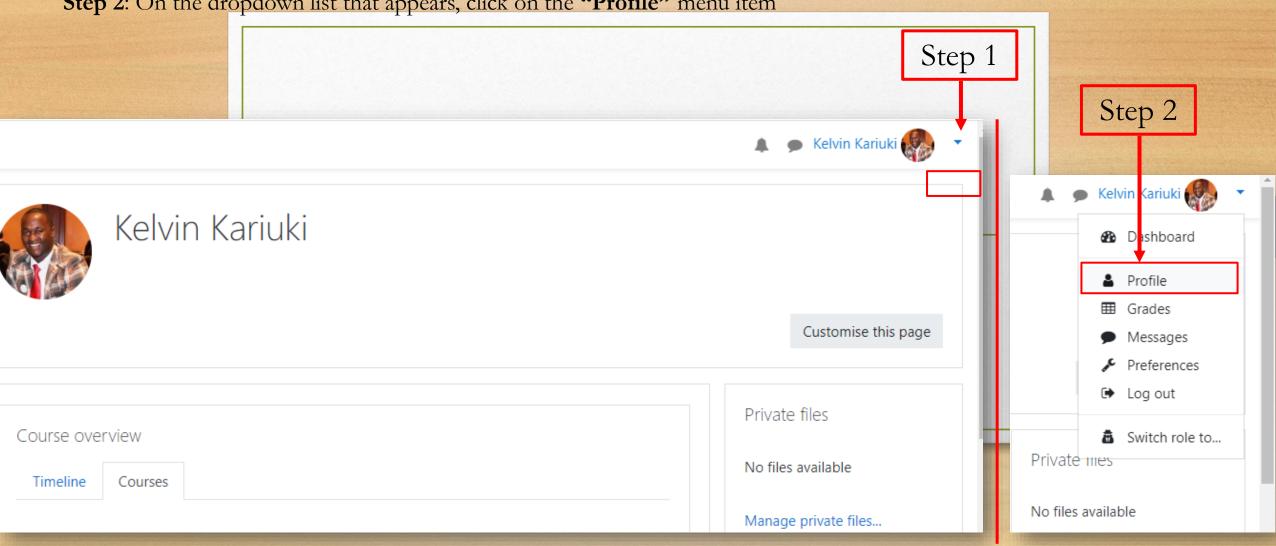

### Profile Settings: Edit Profile Page

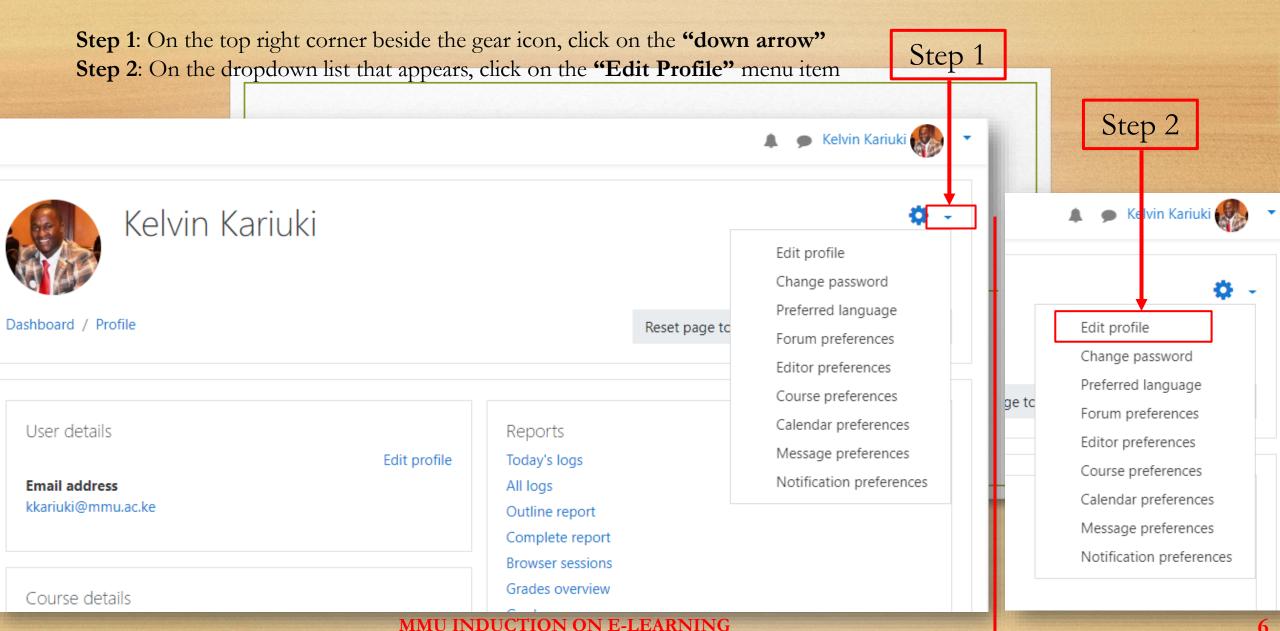

#### Profile Settings: Update Name & Email Address

**Step 1**: Change the values on the respective checkboxes as desired

Step 2: Scroll down to the bottom of the page and click on the "Update Profile" button

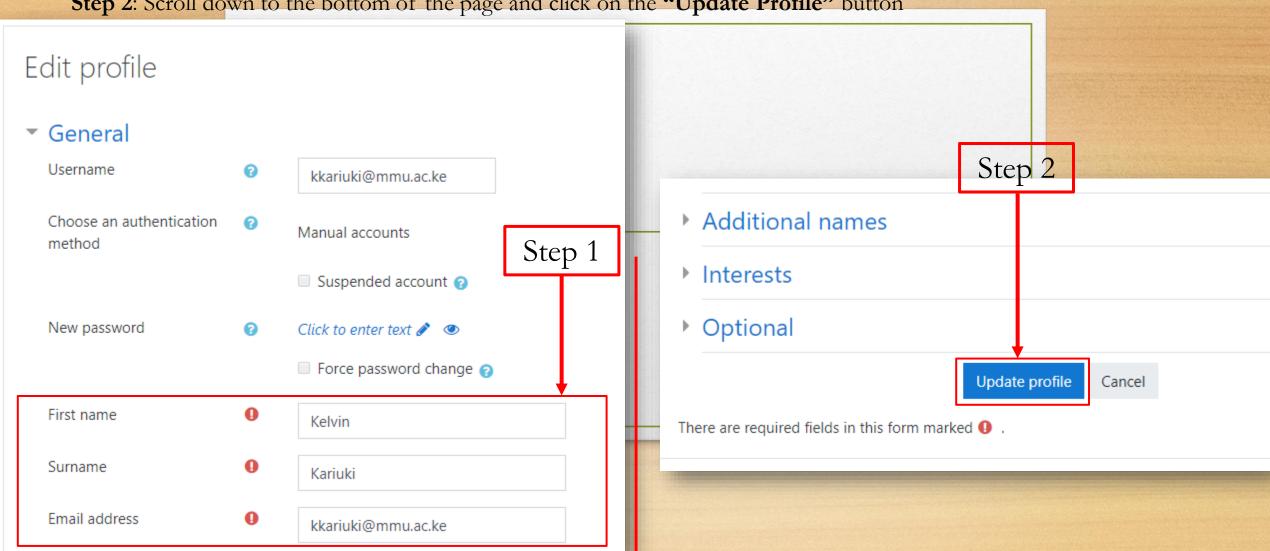

#### Profile Settings: Upload/Update Profile Picture

Step 1: On the "Edit Profile" page, Scroll down to the "User Picture" area, drag and drop your desired picture as shown

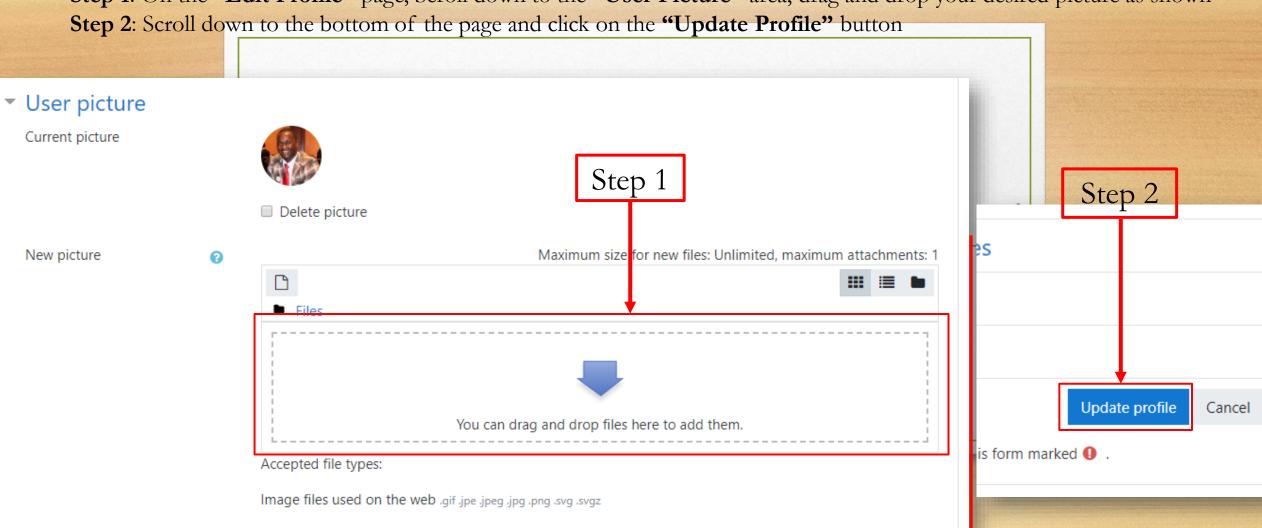

### Profile Settings: Update Password (1)

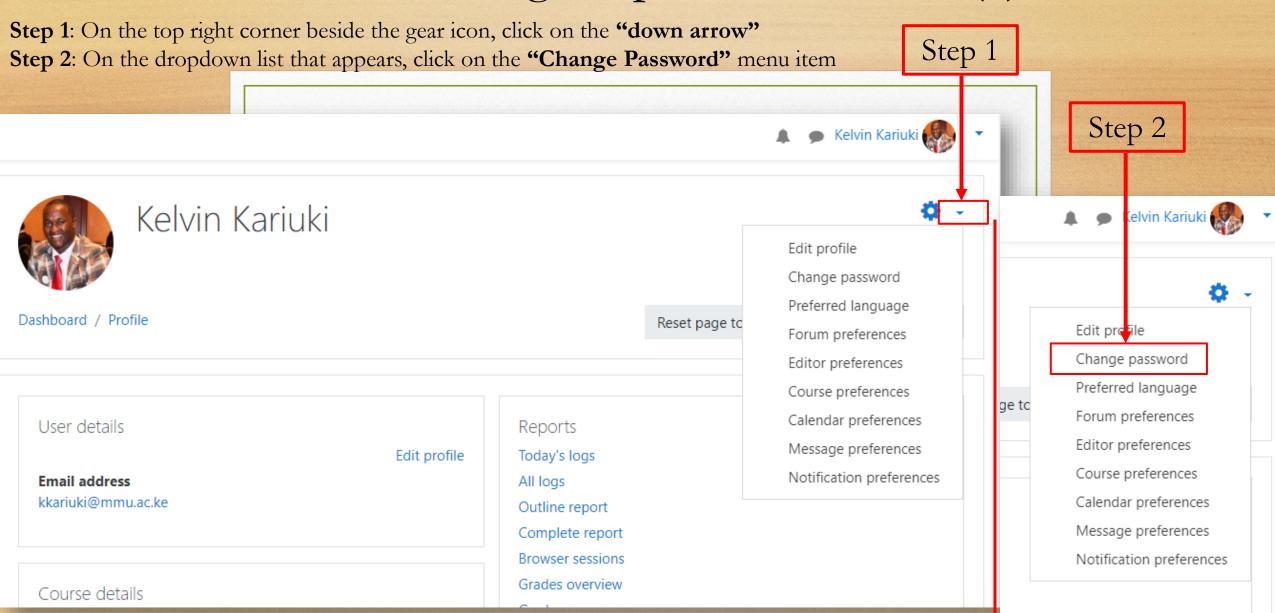

MMU INDUCTION ON E-LEARNING

### Profile Settings: Update Password (2)

Step 1: Enter your current password, new password and confirm your new password in the respective textboxes

MMU INDUCTION ON E-LEARNING

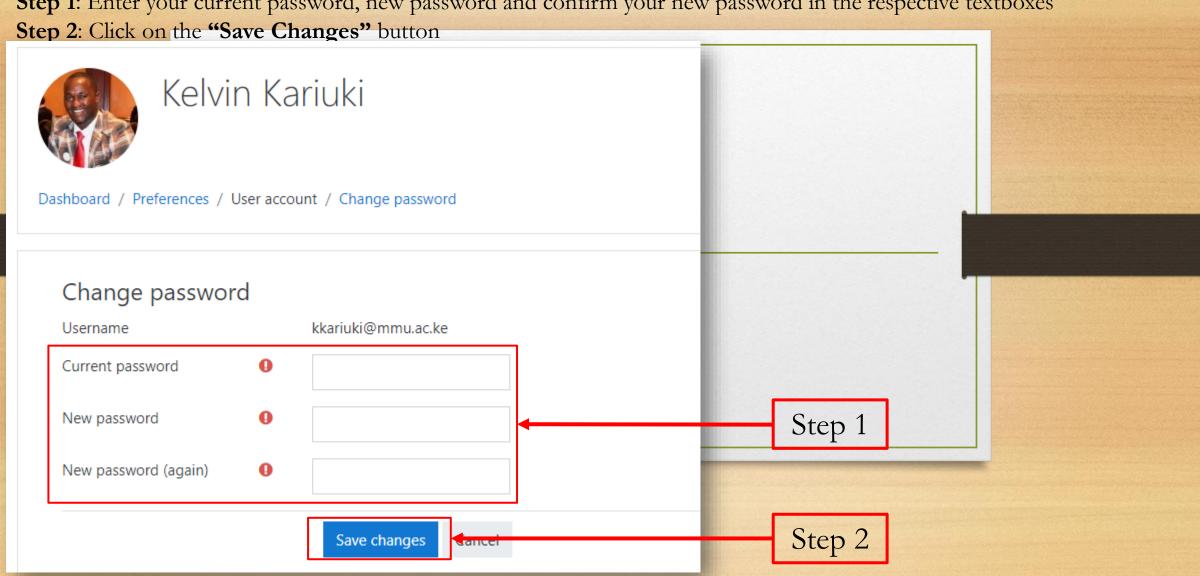

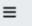

elearning

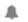

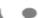

🔔 🌘 Dr. Martin Magu 🌠

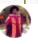

Dashboard

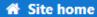

- Calendar Calendar
- Private files
- My courses
  - ▼ VR-APRIL2020
  - PHD
  - CHI 2406
  - CHA 2404
  - THESIS\_2020
  - **SCH 3112**

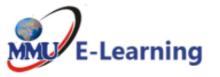

#### Course categories

- ► FACULTY TRAINING/Miscellaneous (26)
- ▶ Faculty of Business & Economics
- ▶ Faculty of Computing & Information Technology (6)
- ▶ Faculty of Engineering & Technology (m)
- ▶ Faculty of Media & Communication (3)
- ▶ Faculty of Science & Technology ③
- ▶ Faculty of Social Sciences & Technology
- ▶ University Common Courses (UCC) (9)
- DROFECCIONIAL COLIRCES

Expand all

#### **DEMOSTRATION**

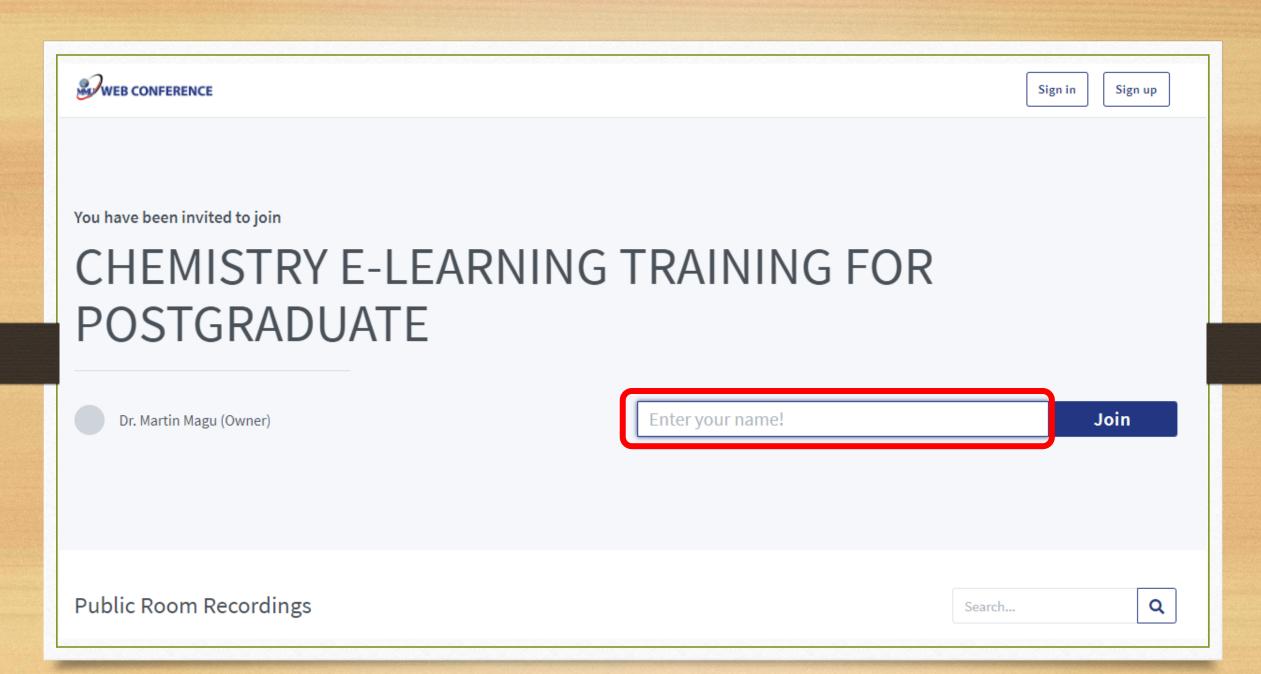

You have been invited to join

# CHEMISTRY E-LEARNING TRAINING FOR POSTGRADUATE

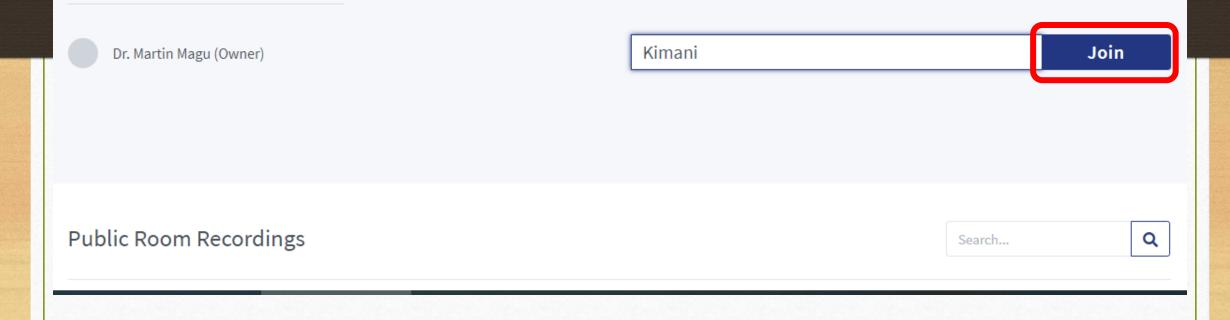

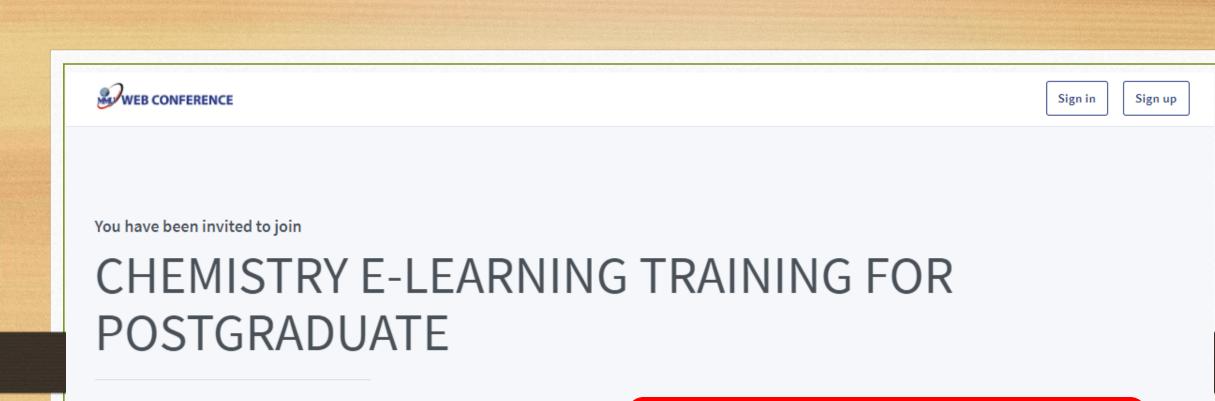

The meeting hasn't started yet.

You will automatically join when the meeting starts.

Dr. Martin Magu (Owner)

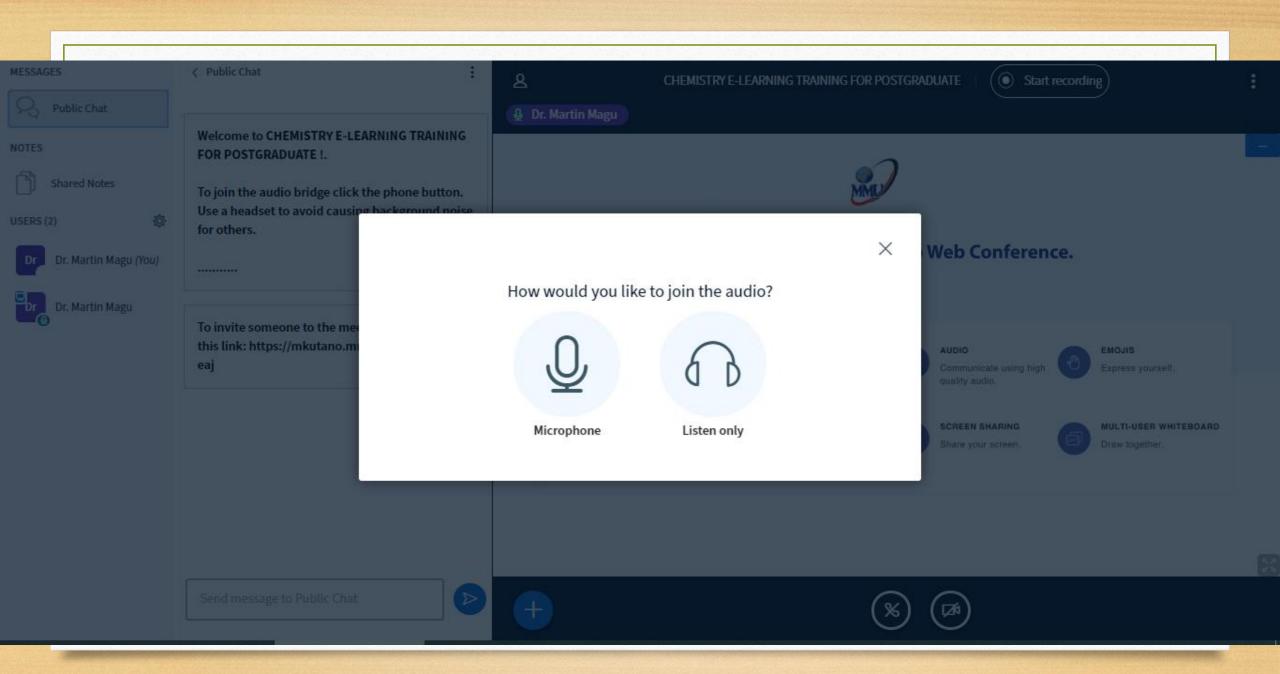

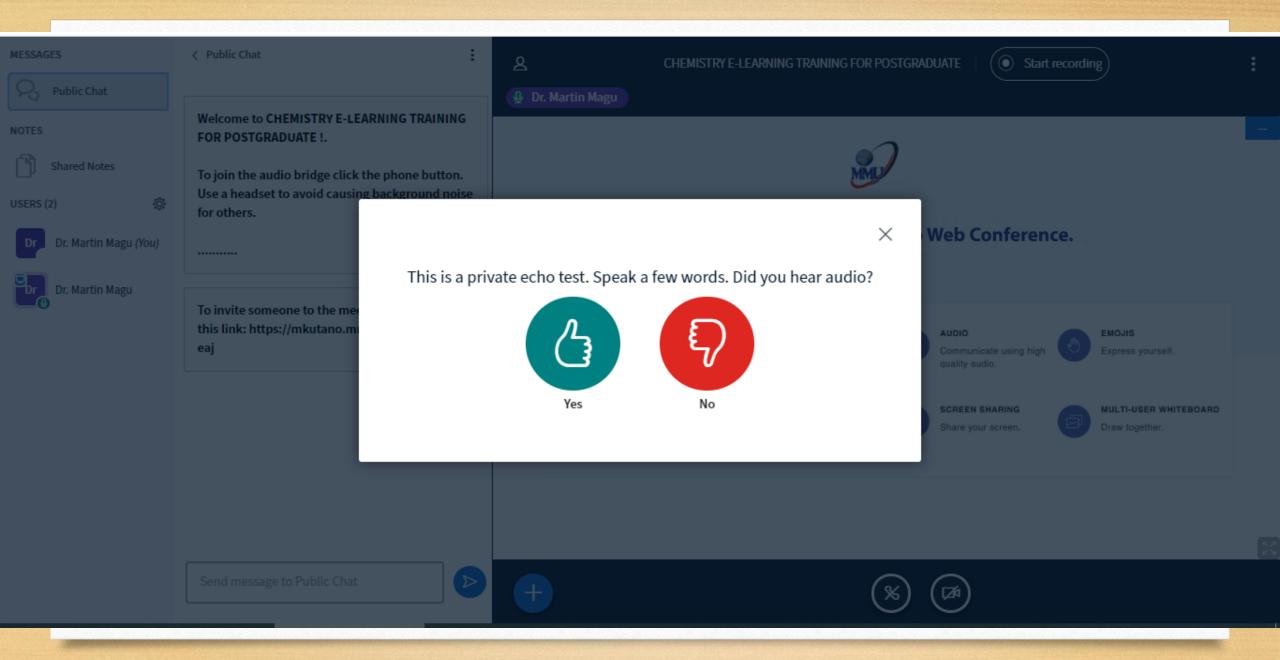

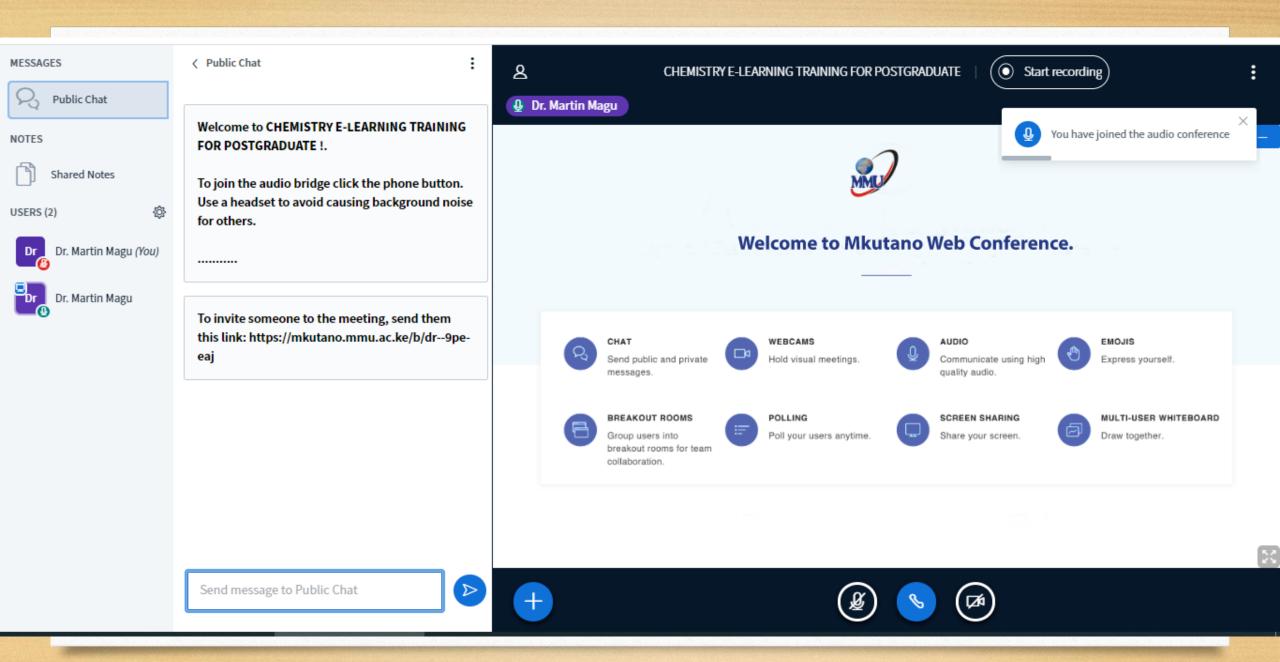

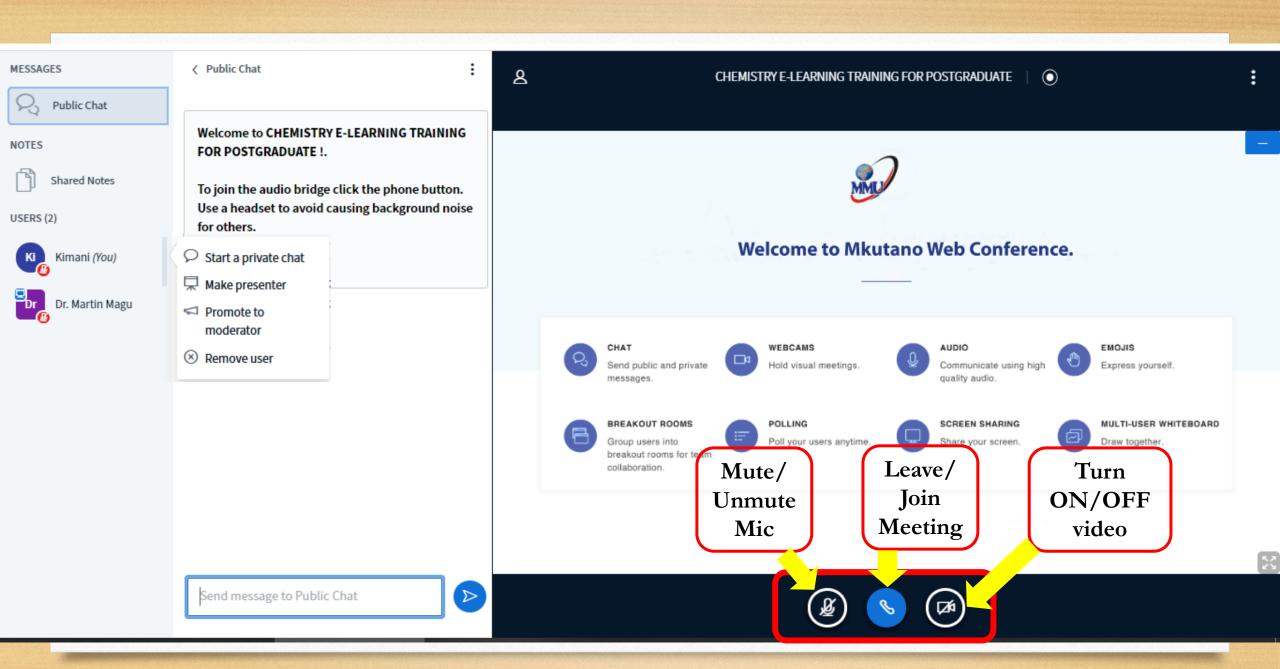

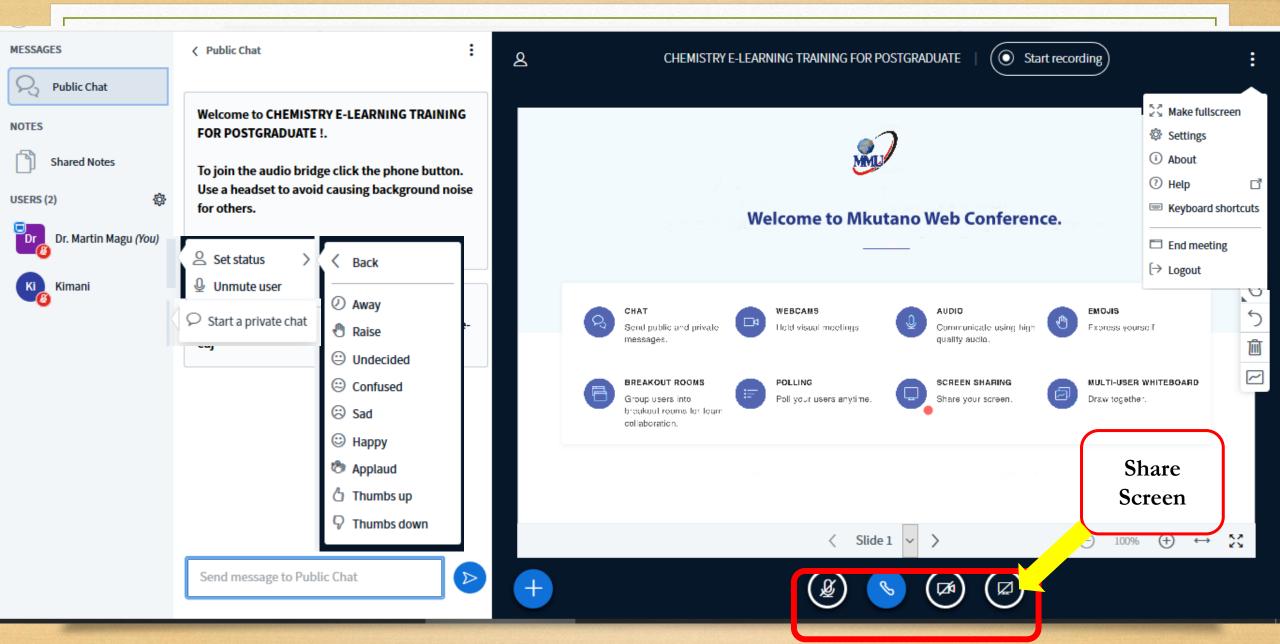

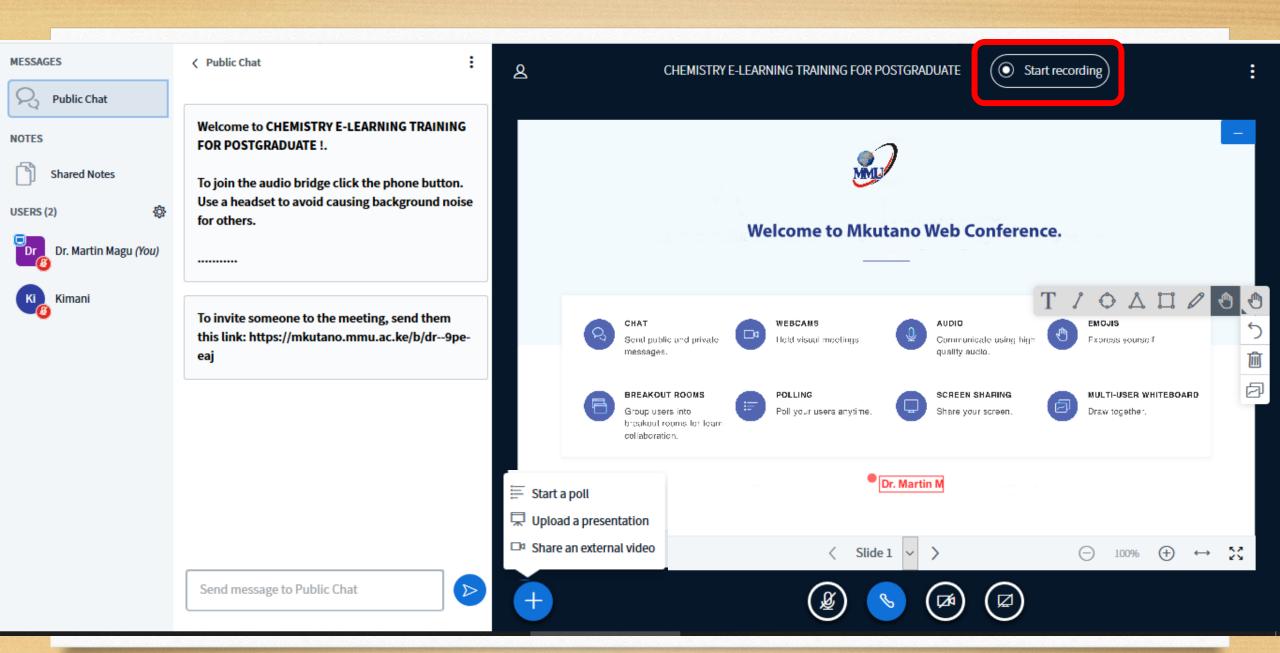

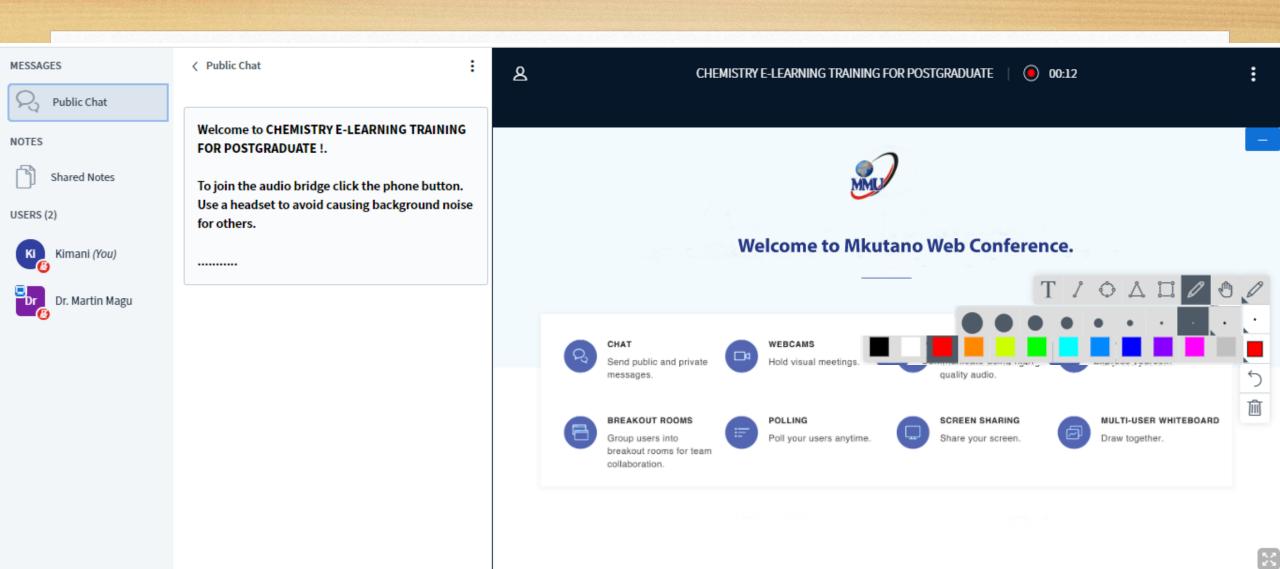

 $\triangleright$ 

Send message to Public Chat

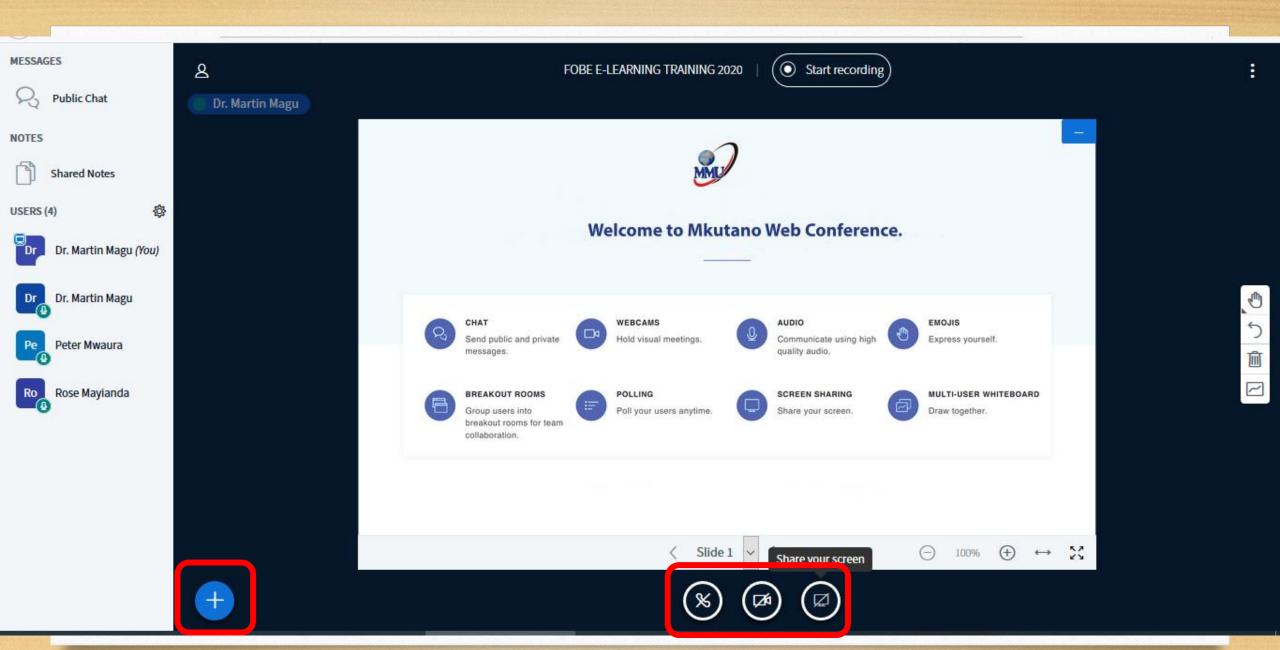

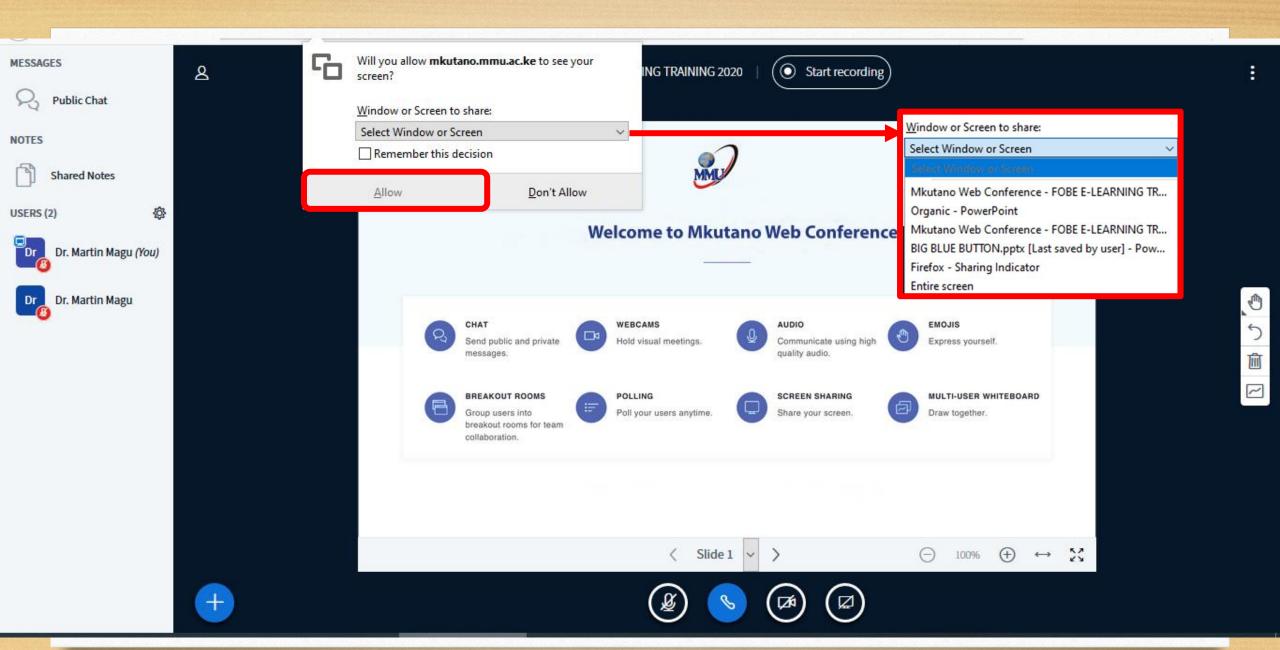

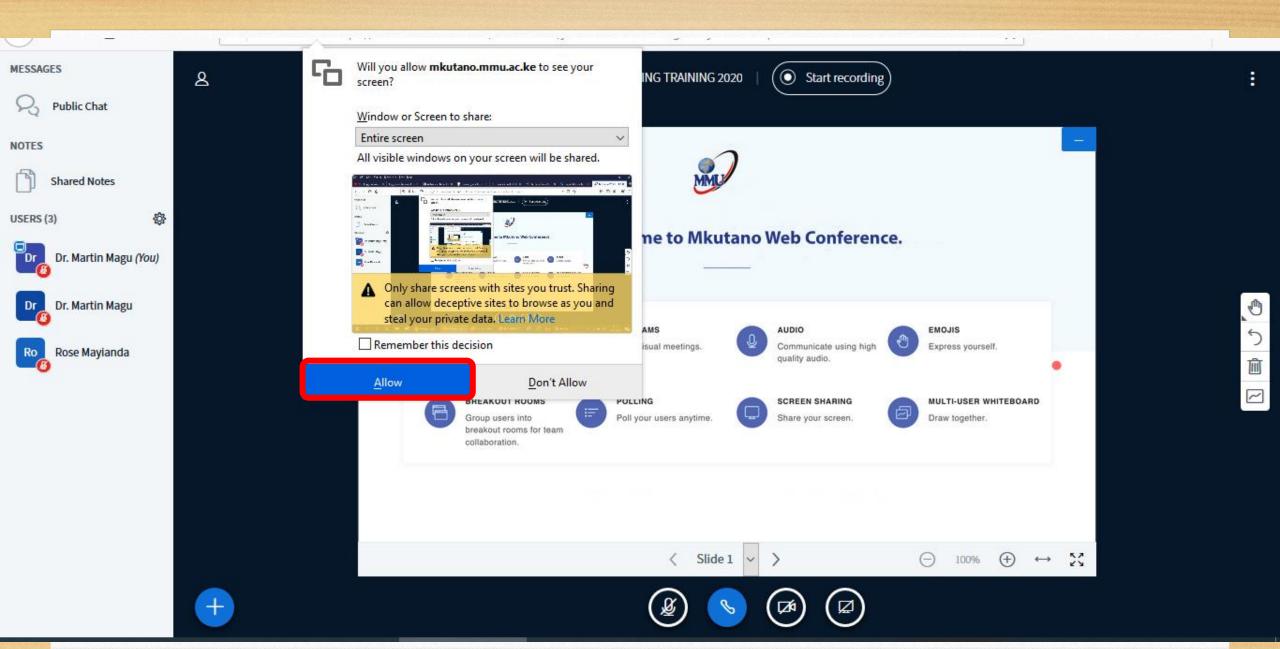

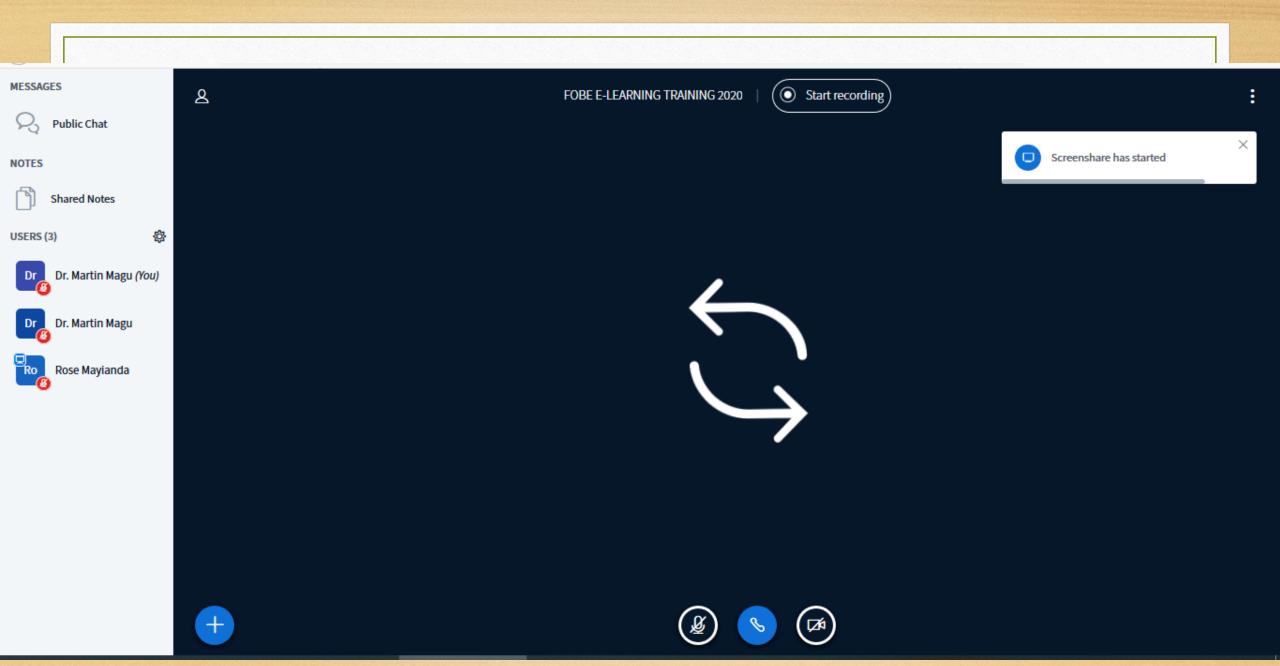

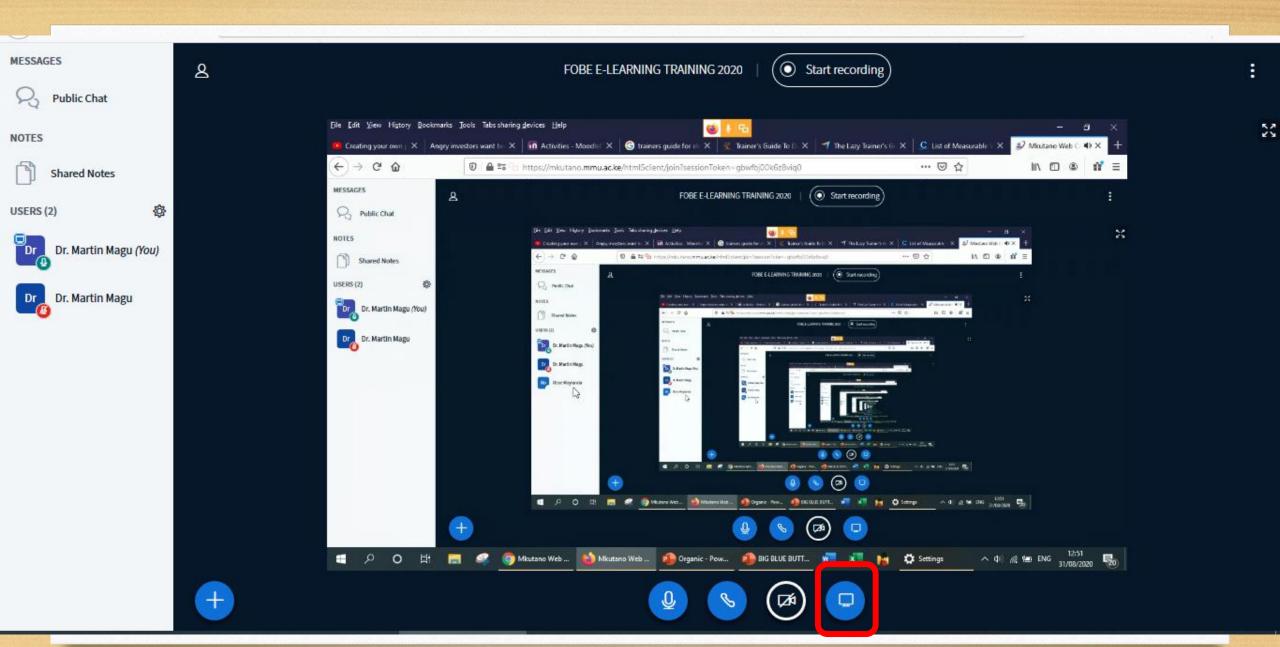

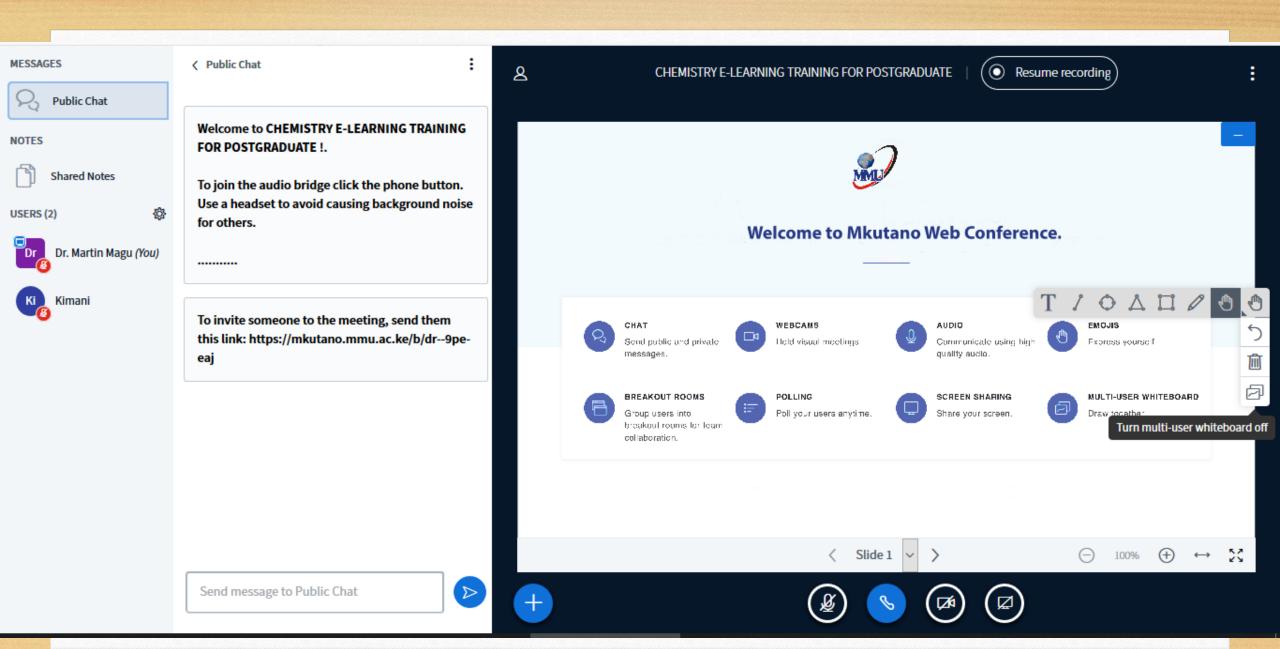

Close

Confirm

As a presenter you have the ability to upload any office document or PDF file. We recommend PDF file for best results. Please ensure that a presentation is selected using the circle checkbox on the right hand side.

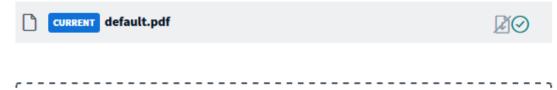

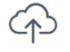

Drag files here to upload or browse for files

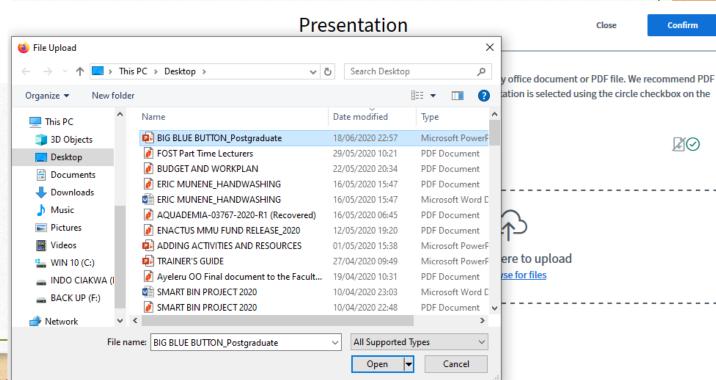

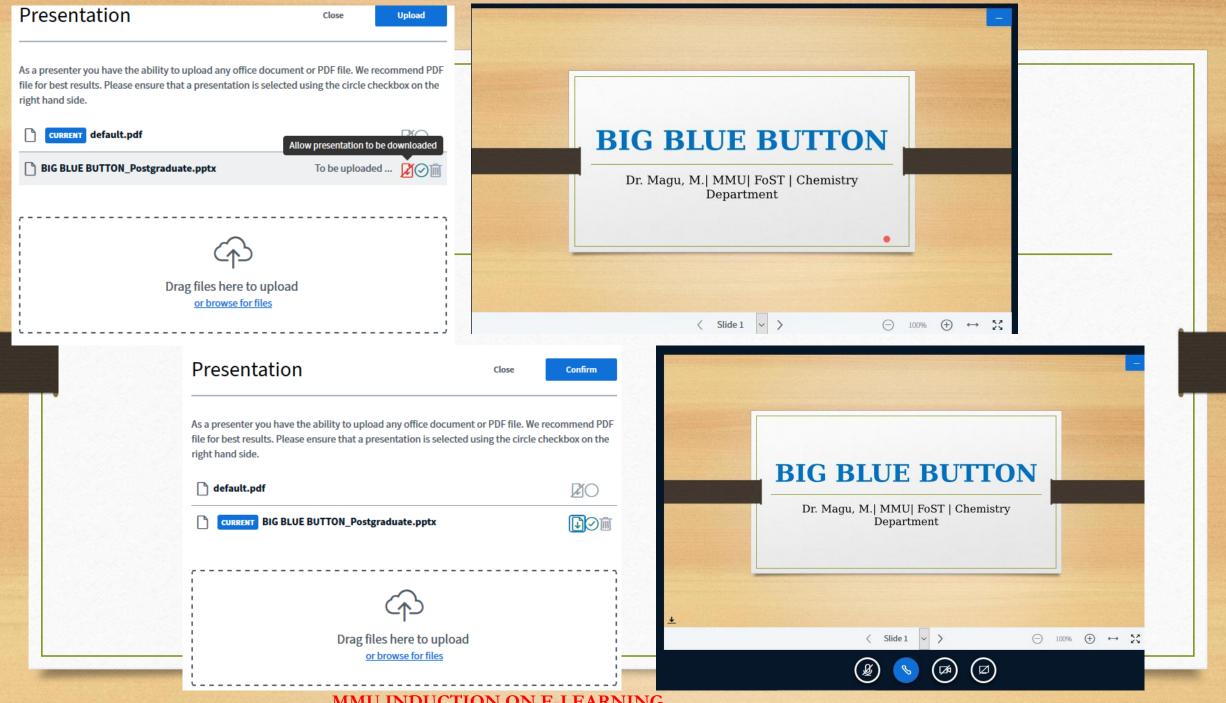

## Thank you all

Q & A